How to use EconLit Page 1

## **EconLit** Basic Search

Connect to **EconLit** through our moodle database course, <u>Library Information Sources for Business Students</u> or via our <u>Business, Marketing and Economics</u> library home page. If you are not already logged in, you will be asked to enter your Brookes username and password.

1. From the **EconLit** home page select **Basic Search**.

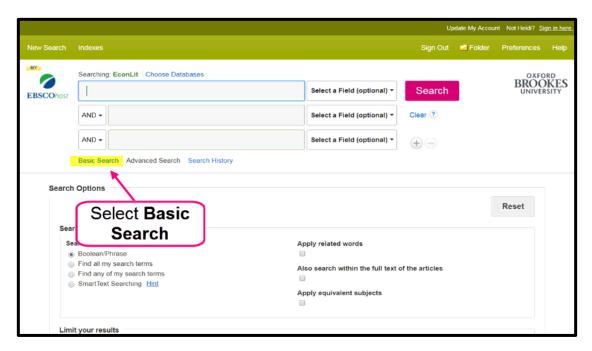

2. Enter keyword/s or phrase. Select **Search**.

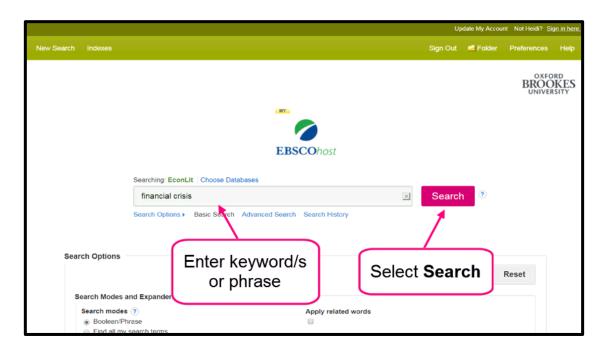

How to use EconLit

3. Scroll down to view results.

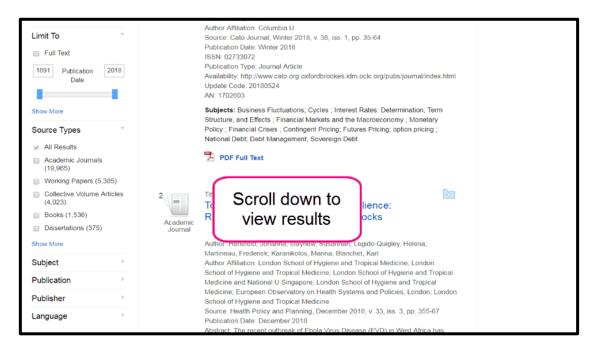

4. Refine options are available on the left.

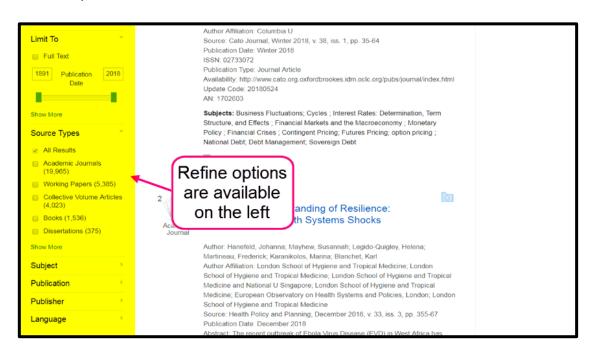

If you need further help using **EconLit** please contact the business librarians at <u>businesslibrarians@brookes.ac.uk</u> or on 01865 485851. Alternatively, please feel free to drop in and speak to us.